# McAfee Removal Tool (mcpr) With License Key Free

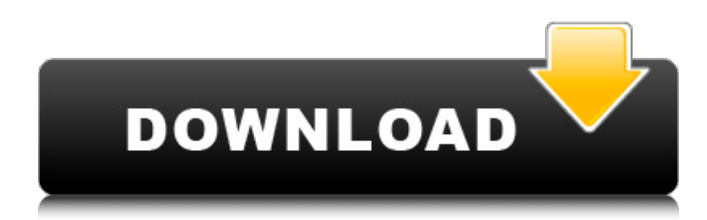

# **McAfee Removal Tool (mcpr) Crack+ Keygen Full Version Download For PC**

The program is a handy removal tool, allowing you to uninstall or update most McAfee products and restore all of your settings. How to install or uninstall McAfee solutions and programs? Download McAfee uninstaller, computer cleaner, or antivirus repair tool for free from our website. How to uninstall McAfee from Windows 7 or Vista, Windows 8/8.1/8/8.1/10/10.1/10/2012/2013/XP/Vista/7 or XP or XP. Download McAfee uninstaller and use all instructions below to remove McAfee from the system. Please look at the McAfee Uninstall for free from this page to remove McAfee correctly. Uninstallation instructions for McAfee: Uninstallation of McAfee is the best way to remove the app and all its components from the system. You need to delete the folders and subfolders of McAfee to fully uninstall the app. McAfee installation uses hidden folders, registry keys and other registry values. McAfee uninstaller will allow you to remove all the files of McAfee from the system completely. Step by step uninstallation instructions are given below. To completely uninstall McAfee, uninstaller has to be used. Uninstall McAfee from the Computer 1.Click Start and search for My Computer or Computer. 2.When the window appears, right-click McAfee folder and click on Delete (to remove it permanently). 3.Right click on the drive where McAfee was installed and select Erase. 4.If your operating system is Windows XP, Vista, 7 or 8 and you have chosen the format check box when you erase the drive, then the folder, links and files of McAfee will be removed completely, no registry entries, system files, etc. will be left behind. Don't bother with the removal of McAfee if you got stuck with this situation: Uninstall McAfee from the Windows registry 1.Open the Registry Editor. 2.Navigate to the following key:

HKLM\Software\Wow6432Node\McAfee\Installer\{803023F-0588-4450-8AEA-40DFC20C6BD2} 3.Remove the following key using Delete option. HKLM\Software\Wow6432Node\McAfee\Installer\{803023F-05

## **McAfee Removal Tool (mcpr) Crack Product Key Full**

McAfee Consumer Product Removal Tool is an advanced application for removing any application developed by McAfee from a single or multiple devices. more infodownload McAfee Consumer Product Removal Tool Lite Description: McAfee Consumer Product Removal Tool Lite is an advanced application for removing any application developed by McAfee from a single or multiple devices. The tool will allow you to easily remove the application on the command line. The McAfee Consumer Product Removal Tool Lite supports to remove the application from a single or multiple devices. more infodownload McAfee Streaming Direct Description: McAfee Streaming Direct is a very useful software for streaming online gaming such as skype, IM, etc. It provides an easy, attractive and personalized service to customers to stream their movies, TV shows, music and other data. Download and use McAfee Streaming Direct to enjoy your favorite online streaming services. more infodownload McAfee Deactivation Description: McAfee Deactivation is a very helpful program to keep your computer protected, because it allows you to deactivate and reactivate any McAfeeactivated products, make updates to its database and give access to McAfee tools for troubleshooting the programs installed on your computer. more infodownload McAfee Upgrade Description: mcafeeupgrade is the perfect tool to manage your McAfee products, and upgrade them to the latest version.This tool will be very useful for the users who use McAfee products and search for upgrading McAfee products, especially the older versions of McAfee products. more infodownload McAfee Backup Description: McAfee Backup is a neat tool that can backup your important files to your computer. Files that can be backed up are a lot, including your documents, pictures, music, videos, and applications. McAfee Backup will protect your files by backups and you can recover it in case of a data loss or accidental deletion. McAfee Backup can restore your backup files from the registry, file location and folder location. This program works very well and is a very helpful program. more infodownload McAfee Browser Shield Description: McAfee Browser Shield is a free utility to protect your browser's privacy. It is not a McAfee product; it was merely created for the purpose of

saving internet users some time. It effectively protects you against malicious websites, thus enabling you to remain safe online. more infodownload Description: It's a kind of ad b7e8fdf5c8

## **McAfee Removal Tool (mcpr) License Key Free Download**

Erase McAfee software products from your computer. Remove McAfee related files, folders, registry entries, and other leftover McAfee products. Intuitive wizard-based interface. Instantly access to uninstall guides and tutorials. One-click removal of McAfee software products. How to download and install? Download the free McAfee Consumer Product Removal Tool (mcpr) and install it on your computer. How to use McAfee Consumer Product Removal Tool (mcpr)? 1. Launch McAfee Consumer Product Removal Tool (mcpr) and open it. 2. Follow the steps on-screen to uninstall all McAfee software installed on your computer. 3. After the removal is complete, it's time to restart your computer. 4. In case you encounter trouble during the removal process, you may use its tutorials and guidelines to resolve the issues. How to uninstall McAfee? 1. Startup your computer. 2. Doubleclick the program's shortcut. 3. Click "Uninstall". 4. Tap "Yes" to confirm the uninstall. 5. Remove the program's file from your computer. 6. Restart your computer. More help: For help with the uninstallation process of McAfee products, you may use this guide: McAfee Uninstaller (Mcafee uninstaller) - Uninstall McAfee or any other software installed on your system: Steps: Uninstall McAfee or any other software installed on your system 1. Click McAfee-Setup-Uninstaller. 2. Doubleclick the McAfee-Setup-Uninstaller shortcut. 3. Click "Uninstall" to remove McAfee or any other software installed on your system. 3. Uninstall McAfee on Windows 8 1. Click Settings in the Windows 8 search bar. 2. Click System. 3. Click OS. 4. Click Uninstall a program. 5. Check McAfee or any other program that you want to uninstall. 6. Click Yes. 7. Click Restart now. 8. Sign in when the computer restarts. 9. Search for

#### **What's New in the?**

McAfee Consumer Product Removal Tool (mcpr) is an easy-to-use, yet powerful software that helps you remove McAfee products from your computer in a few easy steps. You will never have to manually remove any of McAfee's components such as McAfee Antivirus, McAfee LiveSafe, McAfee Engine, McAfee Optimization Solution or any of the minor components that come with the complete package. McAfee Consumer Product Removal Tool is an easy-to-use, yet powerful software that helps you remove McAfee products from your computer in a few easy steps. You will never have to manually remove any of McAfee's components such as McAfee Antivirus, McAfee LiveSafe, McAfee Engine, McAfee Optimization Solution or any of the minor components that come with the complete package. Features: 1: Remove McAfee software, email and files 2: Remove McAfee browser hijacker 3: Remove McAfee WOT and SpywareGuard 4: Remove McAfee tweaks and toolbars 5: Remove McAfee fake ErrorFix tool 6: Remove McAfee live support 7: Remove McAfee supported tool 8: Remove McAfee shortcuts and search folder 9: Remove McAfee Black Flag 10: Remove McAfee Fake ErrorFix and McAfee SpywareGuard 11: Remove McAfee unwanted tool 12: Remove McAfee log files 13: Remove McAfee spyware pop-ups 14: Remove McAfee registry entries 15: Remove McAfee browser toolbar 16: Remove McAfee spam/PCR blacklists 17: Remove McAfee copyright info 18: Remove McAfee McAfee Endpoint Security 19: Remove McAfee auto-start and McAfee auto-run 20: Remove McAfee hijack this pc 21: Remove McAfee scheduled scan 22: Remove McAfee active protection service (A.S.P.) 23: Remove McAfee Windows hidden files 24: Remove McAfee vulnerabilities and exploits 25: Remove McAfee Antivirus removal history (Private) 26: Remove McAfee Malware removal history (Private) 27: Remove McAfee McAfee LiveSafe removal history (Private) 28: Remove McAfee LiveSafe removal history 29: Remove McAfee McAfee Engine removal history (Private) 30: Remove McAfee McAfee Optimization Solution removal history (Private) 31: Remove McAfee McAfee WOT removal history (Private)

# **System Requirements For McAfee Removal Tool (mcpr):**

Windows 10, 8.1, 8, 7, Vista or XP 32-bit; 4 GB RAM (2 GB Recommended); 1 GB graphics card with DirectX 11 support; 2 GB of hard disk space (3 GB recommended); system must be able to run both the Windows client and game client side at the same time; 1 GHz processor; Internet Explorer 8 or Firefox 3.6 or Chrome or Opera or Safari. Mac OS X 10.7 or later; 2 GB RAM (3 GB Recommended); 1 GB graphics card with DX11 support; 2 GB hard disk space

Related links:

<https://cobblerlegends.com/cpu-z-free-download-2022/> [https://sarfatit.com/wp-content/uploads/2022/07/Dapyx\\_Ebook\\_Manager.pdf](https://sarfatit.com/wp-content/uploads/2022/07/Dapyx_Ebook_Manager.pdf) <https://72bid.com?password-protected=login> [https://pizzeriaminerva.es/wp-content/uploads/2022/07/Tiff\\_Combiner.pdf](https://pizzeriaminerva.es/wp-content/uploads/2022/07/Tiff_Combiner.pdf) <https://parisine.com/wp-content/uploads/2022/07/passwordGenerator.pdf> https://networny-social.s3.amazonaws.com/upload/files/2022/07/GmFBkh5rICbylWOSKyRf\_04\_838a3 [34af11f2980d16b716a35d3cf1a\\_file.pdf](https://networny-social.s3.amazonaws.com/upload/files/2022/07/GmFBkh5rJCbylWOSKyRf_04_838a334af11f2980d16b716a35d3cf1a_file.pdf) <http://balloonfellows.com/wp-content/uploads/2022/07/wernayl.pdf> <http://edinit.yolasite.com/resources/NAPALM--Crack---For-Windows.pdf> [https://captainseduction.fr/wp-content/uploads/2022/07/Free\\_Hotspot\\_Creator.pdf](https://captainseduction.fr/wp-content/uploads/2022/07/Free_Hotspot_Creator.pdf) [https://ex0-sys.app/upload/files/2022/07/uncM6PahB4BkMzTn4XpZ\\_04\\_838a334af11f2980d16b716a](https://ex0-sys.app/upload/files/2022/07/uncM6PahB4BkMzTn4XpZ_04_838a334af11f2980d16b716a35d3cf1a_file.pdf) [35d3cf1a\\_file.pdf](https://ex0-sys.app/upload/files/2022/07/uncM6PahB4BkMzTn4XpZ_04_838a334af11f2980d16b716a35d3cf1a_file.pdf) <http://chemistrygate.com/wp-content/uploads/2022/07/Albm.pdf> [https://ontimewld.com/upload/files/2022/07/ZsKyTZMrjce7w3nYI8le\\_04\\_838a334af11f2980d16b716a](https://ontimewld.com/upload/files/2022/07/ZsKyTZMrjce7w3nYI8le_04_838a334af11f2980d16b716a35d3cf1a_file.pdf) [35d3cf1a\\_file.pdf](https://ontimewld.com/upload/files/2022/07/ZsKyTZMrjce7w3nYI8le_04_838a334af11f2980d16b716a35d3cf1a_file.pdf) <http://shkvarka.fun/?p=11926> <https://captainseduction.fr/winutilities-history-cleaner-crack-product-key-for-pc/> [https://mandarinrecruitment.com/system/files/webform/ms-word-add-headers-and-footers-to](https://mandarinrecruitment.com/system/files/webform/ms-word-add-headers-and-footers-to-multiple-documents-software.pdf)[multiple-documents-software.pdf](https://mandarinrecruitment.com/system/files/webform/ms-word-add-headers-and-footers-to-multiple-documents-software.pdf) [https://www.simsbury](https://www.simsbury-ct.gov/sites/g/files/vyhlif1216/f/pages/public_gathering_application_form_01242019.pdf)[ct.gov/sites/g/files/vyhlif1216/f/pages/public\\_gathering\\_application\\_form\\_01242019.pdf](https://www.simsbury-ct.gov/sites/g/files/vyhlif1216/f/pages/public_gathering_application_form_01242019.pdf) <https://idventure.de/wp-content/uploads/2022/07/reifyn.pdf> <https://richard-wagner-werkstatt.com/2022/07/04/haber-with-product-key-download-april-2022/> [http://reddenegocios.garantizamifuturo.com/upload/files/2022/07/p8jHokfuHHC9IhJYe6qS\\_04\\_838a33](http://reddenegocios.garantizamifuturo.com/upload/files/2022/07/p8jHokfuHHC9IhJYe6qS_04_838a334af11f2980d16b716a35d3cf1a_file.pdf) [4af11f2980d16b716a35d3cf1a\\_file.pdf](http://reddenegocios.garantizamifuturo.com/upload/files/2022/07/p8jHokfuHHC9IhJYe6qS_04_838a334af11f2980d16b716a35d3cf1a_file.pdf) [https://startclube.net/upload/files/2022/07/OkIY5bGV2QBU11UKQ7Kj\\_04\\_838a334af11f2980d16b716](https://startclube.net/upload/files/2022/07/OkIY5bGV2QBU11UKQ7Kj_04_838a334af11f2980d16b716a35d3cf1a_file.pdf)

[a35d3cf1a\\_file.pdf](https://startclube.net/upload/files/2022/07/OkIY5bGV2QBU11UKQ7Kj_04_838a334af11f2980d16b716a35d3cf1a_file.pdf)